# Modern strace

# Dmitry Levin

# August 2019

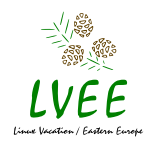

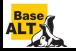

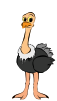

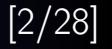

### Printing instruction pointer and timestamps

- **•** print instruction pointer: -**i** option
- print timestamps: -r, -t, -tt, -ttt, and -T options

#### Size and format of strings

- string size: -s option
- string format: -x and -xx options

#### Verbosity of syscall decoding

- abbreviate output: -e abbrev=set, -v option
- o dereference structures: -e verbose=set
- print raw undecoded syscalls: -e raw=set

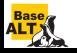

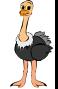

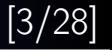

#### Printing signals

 $\bullet$  print signals: -e signal=set

#### Dumping

- $\bullet$  dump the data read from the specified descriptors: -e read=set
- $\bullet$  dump the data written to the specified descriptors: -e write=set

#### Redirecting output to files or pipelines

- write the trace to a file or pipeline: -o *filename* option
- write traces of processes to separate files: -ff -o *filename*

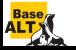

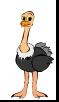

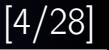

#### System call filtering

 $\bullet$  trace only the specified set of system calls: -e trace=set

#### System call statistics

- count time, calls, and errors for each system call: -c option
- sort the histogram printed by the -c option: -S sortby option

#### Tracing control

- attach to existing processes: -p pid option
- trace child processes: -f option

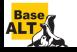

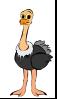

# Tracing output format

- pathnames accessed by name or descriptor: -y option
- network protocol associated with descriptors: -yy option
- stack of function calls: k option
- open -o in append mode: -A option
- format of named constants and flags: -X option
- elaborate syscall parsers

# System call filtering

- pathnames accessed by name or descriptor: P option
- regular expressions: -e  $trace=|regexp$
- o optional specifications: -e trace=?spec
- new syscall classes: %stat, %lstat, %fstat, %statfs, %fstatfs, %%stat, %%statfs

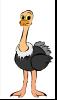

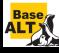

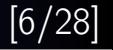

#### System call statistics

- wall clock time spent in syscalls: -w option
- $\bullet$  combine statistics with regular output:  $-C$  option

#### Tracing control

- attach to multiple processes: -p pid set option
- detach on execve: -b execve option
- run as a detached grandchild: -D option
- interruptibility: -I option
- postprocessing: strace-log-merge

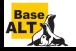

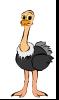

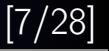

### System call tampering

**•** fault injection:

-e inject=set:error=errno[:when=expr][:syscall=syscall]

- return value injection: -e inject=set:retval=value[:when=expr][:syscall=syscall]
- **•** signal injection:
	- -e inject=set:signal=set
- **o** delay injection:
	- -e inject=set:delay enter=usecs
	- -e inject=set:delay exit=usecs

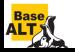

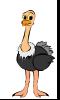

#### glibc: open or openat?

```
glibc-2.25$ strace -qq -e open cat /dev/null
open("/etc/ld.so.cache", O_RDONLY|O_CLOEXEC) = 3
open("/lib64/libc.so.6", O_RDONLY|O_CLOEXEC) = 3
open("/dev/null", 0_RDOMLY) = 3
glibc-2.26$ strace -qq -e open cat /dev/null
glibc-2.26$ strace -qq -e openat cat /dev/null
openat(AT_FDCWD, "/etc/ld.so.cache", O_RDONLY|O_CLOEXEC) = 3
openat(AT_FDCWD, "/lib64/libc.so.6", O_RDONLY|O_CLOEXEC) = 3
openat(AT_FDCWD, "/dev/null", 0_RDOMLY) = 3glibc-2.25$ strace -qq -e openat cat /dev/null
```
#### traditional approach is not portable

```
riscv$ strace -e open,openat
strace: invalid system call 'open'
```
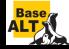

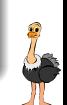

#### naive approach is inexact

```
$ asinfo --set-arch x8664,riscv --list-abi \
 --nargs --get-sname /open
                     | | | x86_64 | x86_64 | riscv | riscv |
| N | Syscall name | 64bit | 32bit | 64bit | 32bit |
| 1 | mq_open | 4 | 4 | 4 | 4 |
| 2 | open | 3 | 3 | - | - |
| 3 | open_by_handle_at | 3 | 3 | 3 | 3 |
| 4 | openat | 4 | 4 | 4 | 4 |<br>| 5 | 0erfeventopen | 5 | 5 | 5 | 5 |
| 5 | perf_event_open | 5 | 5 | 5 | 5 |
```
asinfo stands for Advanced Syscall INFOrmation tool

#### accurate and portable approach

```
$ \text{strace -e } ' / ^open(at)?$'
```
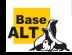

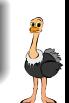

#### traditional syscall classes

- desc: take or return a descriptor
- file: take a file name
- **memory**: memory mapping, memory policy
- **o** process: process management
- **•** signal: signal related
- ipc: SysV IPC related
- **o** network: network related
- \$ strace -e trace=class
- \$ strace -e class

# all syscall classes now have % prefix

```
$ strace -e trace=%class
```
\$ strace -e %class

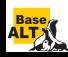

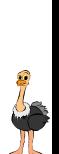

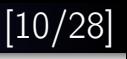

# New system call classes

#### new syscall classes

- %stat, %lstat, %fstat
- %statfs, %fstatfs
- $\bullet$  %%stat = %stat + %lstat + %fstat + statx
- $\bullet$  %%statfs = %statfs + %fstatfs + ustat

## strace -y -e %%stat ls /var/empty

 $fstat(3<(etc/ld.so.cache)$ ,  $st_model=S_IIFREG|0644$ ,  $st_size=30341$ , ...) =

 $fstat(3,  $st\_mode=S\_IFREG|0444$ ,  $st\_size=0$ , ...) = 0$  $stat("/var/empty", st_model = S_IFDIR|0555, st_size = 40, ...) = 0$  $fstat(3,  $st\_mode=S_IFDIR|0555$ ,  $st\_size=40$ , ...) = 0$  $+++$  exited with  $0 +++$ 

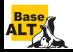

...

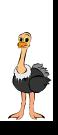

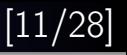

Base<br>ALT

#### $\%$ stat + %lstat + %fstat + statx = %%stat

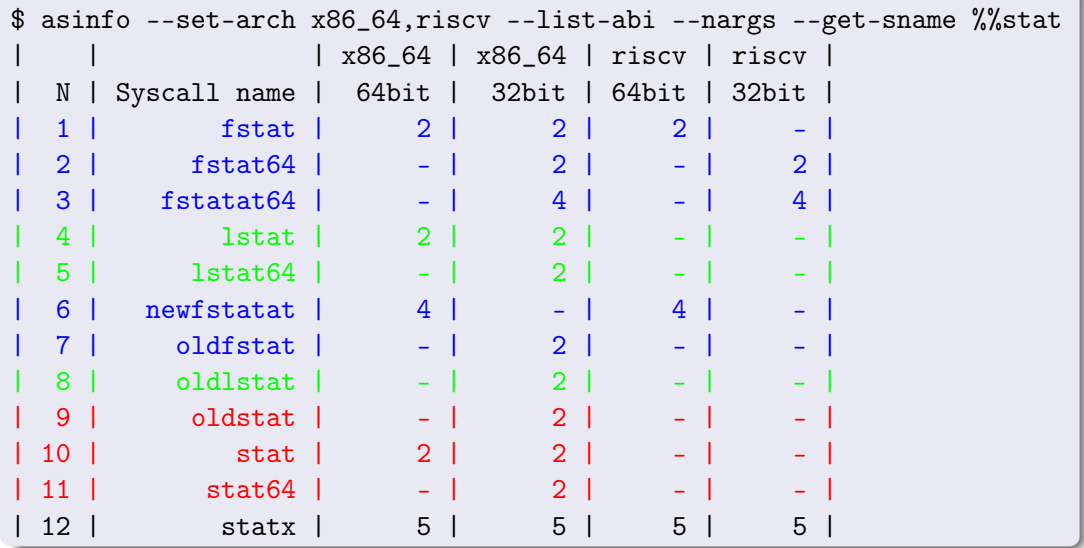

# Network protocol associated with descriptors:  $-yy$  option

```
$ strace -yy -e %desc,%network netcat 127.0.0.1 22 </dev/null
...
socket(AF_INET, SOCK_STREAM, IPPROTO_TCP) = 3<TCP:[518663]>
connect(3<TCP:[518663]>, sa_family=AF_INET, sin_port=htons(22),
        sin\_addr = inter\_addr("127.0.0.1"), 16) = 0poll([fd=3<TCP:[127.0.0.1:45678->127.0.0.1:22]>, events=POLLIN,
     fd=0 </dev/null < char 1:3>>, events=POLLIN], 2, -1) = 1 (fd=0, revents=POLLIN])
read(0 < \frac{dev}{null} <char 1:3>>, "", 2048) = 0
shutdown(3~TCP; [127.0.0.1:45678->127.0.0.1:22]. SHUT WR) = 0
poll([fd=3<TCP:[127.0.0.1:45678->127.0.0.1:22]>, events=POLLIN, fd=-1], 2, -1)
     = 1 ([fd=3, revents=POLLIN])
read(3<TCP:[127.0.0.1:45678->127.0.0.1:22]>, "SSH-2.0-OpenSSH_7.9\r\n", 2048) = 21
write(1</dev/pts/9<char 136:9>>, "SSH-2.0-OpenSSH_7.9\r\n", 21) = 21
poll([fd=3<TCP:[127.0.0.1:45678->127.0.0.1:22]>, events=POLLIN, fd=-1], 2, -1)
     = 1 ([fd=3, revents=POLLIN|POLLHUP])
read(3<TCP:[127.0.0.1:45678->127.0.0.1:22]>, "", 2048) = 0
shutdown(3<TCP:[127.0.0.1:45678->127.0.0.1:22]>, SHUT_RD)
         = -1 ENOTCONN (Transport endpoint is not connected)
```
 $+++$  exited with  $0 +++$ 

 $close(3\langle TCP; [127.0.0.1:45678-127.0.0.1:22] \rangle) = 0$ 

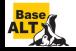

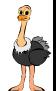

#### strace -qq -P /dev/full cat /dev/null  $>$  /dev/full

 $fstat(1, st_model = S_IFCHR|0666, st_rdev = makedev(1, 7), ...) = 0$  $close(1)$  = 0

#### strace -k -qq -P /dev/full cat /dev/null  $>$  /dev/full

 $fstat(1, st_model = S_IFCHR|0666, st_rdev = makedev(1, 7), ...) = 0$ 

- > /lib64/libc-2.27.so(\_\_fxstat64+0x13) [0xe79c3]
- > /bin/cat(main+0x1b3) [0x4017e3]
- > /lib64/libc-2.27.so(\_\_libc\_start\_main+0xe6) [0x21bd6]
- > /bin/cat(\_start+0x29) [0x402179]

 $close(1)$  = 0

- > /lib64/libc-2.27.so(\_\_close\_nocancel+0x7) [0xe8b47]
- > /lib64/libc-2.27.so(\_IO\_file\_close\_it@@GLIBC\_2.2.5+0x67) [0x79fd7]
- > /lib64/libc-2.27.so(fclose@@GLIBC\_2.2.5+0x136) [0x6d376]
- > /bin/cat(close\_stream+0x19) [0x404ce9]
- > /bin/cat(close\_stdout+0x11) [0x402691]
- > /lib64/libc-2.27.so(\_\_run\_exit\_handlers+0x170) [0x379c0]
- > /lib64/libc-2.27.so(exit+0x19) [0x37ab9]
- > /lib64/libc-2.27.so(\_\_libc\_start\_main+0xed) [0x21bdd]
- > /bin/cat(\_start+0x29) [0x402179]

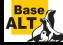

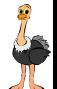

#### strace -e /open cat /dev/null

```
openat(AT_FDCWD, "/etc/ld.so.cache", O_RDONLY|O_CLOEXEC) = 3
openat(AT_FDCWD, "/lib64/libc.so.6", O_RDONLY|O_CLOEXEC) = 3
openat(AT_FDCWD, "/dev/null", O_RDONLY) = 3
+++ exited with 0 +++
```
#### strace -X verbose -e /open cat /dev/null

```
openat(-100 /* AT_FDCWD */, "/etc/ld.so.cache",
      0x80000 /* O_RDONLY|O_CLOEXEC */) = 3
openat(-100 /* AT_FDCWD */, "/lib64/libc.so.6",
      0x80000 /* O RDONLY|O CLOEXEC */) = 3
openat(-100 /* AT_FDCWD */, "/dev/null", 0 /* 0_RDONLY */) = 3
+++ exited with 0 +++
```
#### strace  $-X$  raw -e /open cat /dev/null

```
openat(-100, "/etc/ld.so.cache", 0x80000) = 3
openat(-100, "/lib64/libc.so.6", 0x80000) = 3
openat(-100, "/dev/null", 0) = 3+++ exited with 0 +++
```
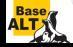

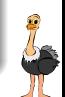

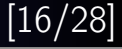

#### strace -c sleep 1

Base<br>ALT<sub>)</sub>

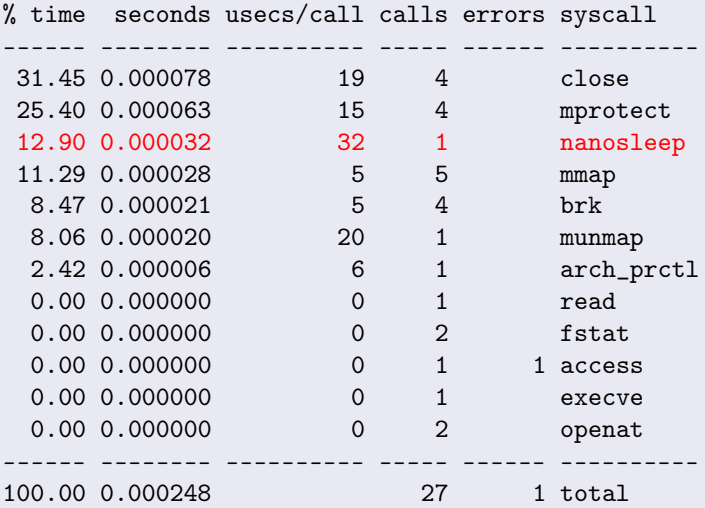

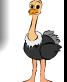

#### strace -c -w sleep 1

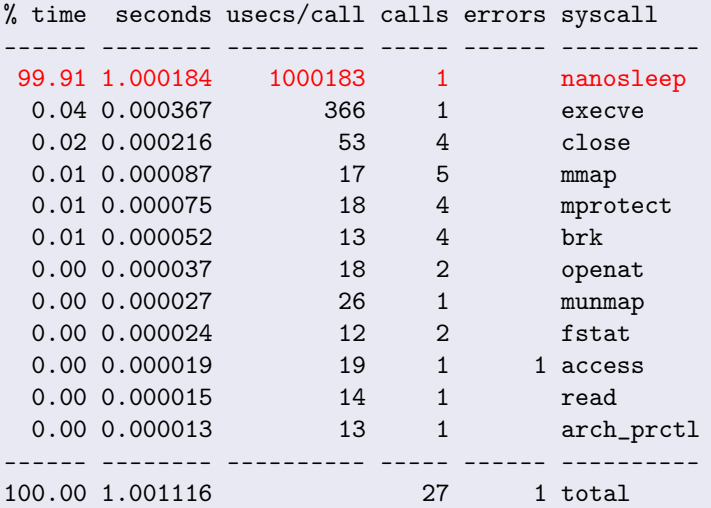

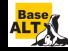

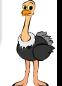

# Running as a detached grandchild:  $-D$  option

#### foreground strace

```
$ echo $$ && strace -e none sh -c 'echo $PPID'
1234
23456
+++ exited with 0 +++$ echo $$ && strace -e none sh -c 'echo $PPID'
1234
23459
+++ exited with 0 +++
```
#### background strace

```
$ echo $$ && strace -D -e none sh -c 'echo $PPID'
1234
1234
+++ exited with 0 +++
```
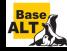

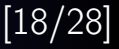

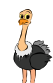

#### Currently supported netlink protocols

- **O** NETLINK AUDIT
- O NETLINK CRYPTO
- O NETLINK KOBJECT UEVENT
- **O** NETLINK NETFILTER
- **O** NETLINK ROUTE
- O NETLINK SELINUX
- O NETLINK SOCK DIAG
- O NETLINK XFRM
- O NETLINK GENERIC

#### NETLINK ROUTE: ip route list table all

broadcast 127.0.0.0 dev lo table local proto kernel scope link src 127.0.0.1 local 127.0.0.0/8 dev lo table local proto kernel scope host src 127.0.0.1 local 127.0.0.1 dev lo table local proto kernel scope host src 127.0.0.1 broadcast 127.255.255.255 dev lo table local proto kernel scope link src 127.0.0.1

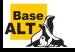

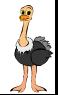

#### strace -e trace=sendto,recvmsg ip route list

sendto(3, {{len=40, type=RTM\_GETROUTE, flags=NLM\_F\_REQUEST|NLM\_F\_DUMP, seq=1357924680, pid=0}, {rtm\_family=AF\_UNSPEC, rtm\_dst\_len=0, rtm\_src\_len=0, rtm\_tos=0, rtm\_table=RT\_TABLE\_UNSPEC, rtm\_protocol=RTPROT\_UNSPEC, rtm\_scope=RT\_SCOPE\_UNIVERSE, rtm\_type=RTN\_UNSPEC, rtm\_flags=0}, {nla\_len=0, nla\_type=RTA\_UNSPEC}}, 40, 0, NULL, 0) = 40

recvmsg(3, {msg\_name={sa\_family=AF\_NETLINK, nl\_pid=0, nl\_groups=00000000}, msg\_namelen=12, msg\_iov=[{iov\_base=[ {{len=60, type=RTM\_NEWROUTE, flags=NLM\_F\_MULTI, seq=1357924680, pid=12345}, {rtm\_family=AF\_INET, rtm\_dst\_len=32, rtm\_src\_len=0, rtm\_tos=0, rtm\_table=RT\_TABLE\_LOCAL, rtm\_protocol=RTPROT\_KERNEL, rtm\_scope=RT\_SCOPE\_LINK, rtm\_type=RTN\_BROADCAST, rtm\_flags=0}, [{{nla\_len=8, nla\_type=RTA\_TABLE}, RT\_TABLE\_LOCAL}, {{nla\_len=8, nla\_type=RTA\_DST}, inet\_addr("127.0.0.0")}, {{nla\_len=8, nla\_type=RTA\_PREFSRC}, inet\_addr("127.0.0.1")}, {{nla\_len=8, nla\_type=RTA\_OIF}, if\_nametoindex("lo")}]}, {{len=60, type=RTM\_NEWROUTE, flags=NLM\_F\_MULTI, seq=1357924680, pid=12345}, {rtm\_family=AF\_INET, rtm\_dst\_len=8, rtm\_src\_len=0, rtm\_tos=0, rtm\_table=RT\_TABLE\_LOCAL, rtm\_protocol=RTPROT\_KERNEL, rtm\_scope=RT\_SCOPE\_HOST, rtm\_type=RTN\_LOCAL, rtm\_flags=0}, [{{nla\_len=8, nla\_type=RTA\_TABLE}, RT\_TABLE\_LOCAL}, {{nla\_len=8, nla\_type=RTA\_DST}, inet\_addr("127.0.0.0")}, {{nla\_len=8, nla\_type=RTA\_PREFSRC}, inet\_addr("127.0.0.1")}, {{nla\_len=8, nla\_type=RTA\_OIF}, if\_nametoindex("lo")}]}, {{len=60, type=RTM\_NEWROUTE, flags=NLM\_F\_MULTI, seq=1357924680, pid=12345}, {rtm\_family=AF\_INET, rtm\_dst\_len=32, rtm\_src\_len=0, rtm\_tos=0, rtm\_table=RT\_TABLE\_LOCAL, rtm\_protocol=RTPROT\_KERNEL, rtm\_scope=RT\_SCOPE\_HOST, rtm\_type=RTN\_LOCAL, rtm\_flags=0}, [{{nla\_len=8, nla\_type=RTA\_TABLE}, RT\_TABLE\_LOCAL}, {{nla\_len=8, nla\_type=RTA\_DST}, inet\_addr("127.0.0.1")}, {fnla\_len=8, nla\_type=RTA\_PREFSRC}, inet\_addr("127.0.0.1")}, {fnla\_len=8, nla\_type=RTA\_OIF}, if\_nametoindex("lo")}]}, {{len=60, type=RTM\_NEWROUTE, flags=NLM\_F\_MULTI, seq=1357924680, pid=12345}, {rtm\_family=AF\_INET, rtm\_dst\_len=32, rtm\_src\_len=0, rtm\_tos=0, rtm\_table=RT\_TABLE\_LOCAL, rtm\_protocol=RTPROT\_KERNEL, rtm\_scope=RT\_SCOPE\_LINK, rtm\_type=RTN\_BROADCAST, rtm\_flags=0}, [{{nla\_len=8, nla\_type=RTA\_TABLE}, RT\_TABLE\_LOCAL}, {{nla\_len=8, nla\_type=RTA\_DST}, inet\_addr("127.255.255.255")}, {fnla\_len=8, nla\_type=RTA\_PREFSRC}, inet\_addr("127.0.0.1")}, {fnla\_len=8, nla\_type=RTA\_OIF}, if nametoindex("lo")}]} ], iov\_len=32768}], msg\_iovlen=1, msg\_controllen=0, msg\_flags=0}, 0) = 240

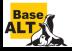

...

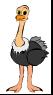

```
$ strace -o log -ff -tt -e trace=execve,nanosleep sh -c 'sleep 0.1 & sleep 0.2 & sleep 0.3'
$ strace-log-merge log
13475 21:13:52.040837 execve("/bin/sh", ["sh", "-c", "sleep 0.1 & sleep 0.2 & sleep 0."...],
      0x7ffde54b2450 /* 33 vars */) = 0
13478 21:13:52.044050 execve("/bin/sleep", ["sleep", "0.3"], 0x5631be4f87a8 /* 33 vars */) = 0
13476 21:13:52.044269 execve("/bin/sleep", ["sleep", "0.1"], 0x5631be4f87a8 /* 33 vars */) = 0
13477 21:13:52.044389 execve("/bin/sleep", ["sleep", "0.2"], 0x5631be4f87a8 /* 33 vars */) = 0
13478 21:13:52.046207 nanosleep({tv_sec=0, tv_nsec=300000000}, NULL) = 0
13476 21:13:52.046303 nanosleep({tv_sec=0, tv_nsec=100000000}, NULL) = 0
13477 21:13:52.046318 nanosleep({tv_sec=0, tv_nsec=200000000}, NULL) = 0
13476 21:13:52.146852 +++ exited with 0 +++
13475 21:13:52.146942 --- SIGCHLD {si_signo=SIGCHLD, si_code=CLD_EXITED,
      si_pid=13476, si<sub>uid</sub>=1000, si<sub>status</sub>=0, si<sub>utime</sub>=0, si<sub>stime</sub>=0} ---
13477 21:13:52.247782 +++ exited with 0 +++
13475 21:13:52.247885 --- SIGCHLD {si_signo=SIGCHLD, si_code=CLD_EXITED,
      si_pid=13477, si_uid=1000, si_status=0, si_utime=0, si_stime=0} ---
13478 21:13:52.347680 +++ exited with 0 +++
13475 21:13:52.347786 --- SIGCHLD {si_signo=SIGCHLD, si_code=CLD_EXITED,
      si_pid=13478, si<sub>u</sub>id=1000, si<sub>status</sub>=0, si<sub>u</sub>time=0, si<sub>stime</sub>=0} ---
13475 21:13:52.348069 +++ exited with 0 +++
```
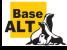

#### -e inject=set:error=errno[:when=expr][:syscall=syscall]

 $inject=set -$  fault injection for the specified set of syscalls  $error = \text{erro} - \text{the error code to fail syscalls with}$ when=expr – when to inject, in  $firstI+|stepI|$  form syscall=syscall – inject the specified syscall instead of  $-1$ 

#### strace -e /open -e inject=all:error=EACCES:when=3 \ cat /dev/full /dev/null

```
openat(AT_FDCWD, "/etc/ld.so.cache", O_RDONLY|O_CLOEXEC) = 3
openat(AT_FDCWD, "/lib64/libc.so.6", O_RDONLY|O_CLOEXEC) = 3
openat(AT_FDCWD, "/dev/full", O_RDONLY)
= -1 EACCES (Permission denied) (INJECTED)
cat: /dev/full: Permission denied
openat(AT_FDCWD, "/dev/null", O_RDONLY) = 3
+++ exited with 1 +++
```
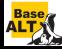

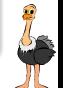

#### python3.5 bug: error opening /dev/urandom

```
$ strace -P /dev/urandom -e inject=%file:error=ENOENT python3
openat(AT_FDCWD, "/dev/urandom", O_RDONLY|O_CLOEXEC)
 = -1 ENOENT (No such file or directory) (INJECTED)
Fatal Python error: Failed to open /dev/urandom
--- SIGSEGV {si_signo=SIGSEGV, si_code=SEGV_MAPERR, si_addr=0x50} ---
+++ killed by SIGSEGV +++
Segmentation fault
```
#### python3.5 bug: error reading /dev/urandom

```
$ strace -a0 -e read -P /dev/urandom -e inject=all:error=EIO python3
read(3, 0x8db610, 24) = -1 EIO (Input/output error) (INJECTED)
Fatal Python error: Failed to read bytes from /dev/urandom
--- SIGSEGV {si_signo=SIGSEGV, si_code=SEGV_MAPERR, si_addr=0x50} ---
+++ killed by SIGSEGV +++
Segmentation fault
```
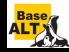

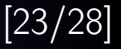

#### glibc  $\leq$  2.25 dynamic linker bug

```
$ strace -e mprotect -efault=all:error=EPERM:when=1 pwd
mprotect(0x7fabcd00f000, 2097152, PROT_NONE)
 = -1 EPERM (Operation not permitted) (INJECTED)
mprotect(0x7fabcd20f000, 16384, PROT_READ) = 0mprotect(0x606000, 4096, PROT_READ)mprotect(0x7fabcd441000, 4096, PROT_READ) = 0/
+++ exited with 0 +++
```
#### glibc  $\geq$  2.26: with a proper check

```
$ strace -e mprotect -efault=all:error=EPERM:when=1 pwd
mprotect(0x7fabcd00f000, 2097152, PROT_NONE)
 = -1 EPERM (Operation not permitted) (INJECTED)
pwd: error while loading shared libraries: libc.so.6:
 cannot change memory protections
+++ exited with 127 +++
```
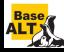

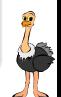

#### -e inject=set:retval=value[:when=expr][:syscall=syscall]

 $inject=set -$  fault injection for the specified set of syscalls  $re$ tval $=$ value – the return value to return when=expr – when to inject, in  $firstI+|stepI|$  form syscall=syscall – inject the specified syscall instead of  $-1$ 

#### example: recovery of temporary files

```
$ cat script.sh
t='mktemp'; trap 'rm -f "$t"' 0; echo secret $$ > $t
$ strace -qq -f -e signal=none -e /unlink
  -e inject=all:retval=0 sh script.sh
[pid 347] unlinkat(AT_FDCWD, "/tmp/tmp.l1AlwyCYH3", 0) = 0 (INJECTED)
$ cat /tmp/tmp.l1AlwyCYH3
secret 345
```
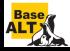

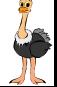

#### syscall delay injection

strace -e inject=set:delay enter=usecs strace -e inject=set:delay\_exit=usecs

### dd if=/dev/zero of=/dev/null bs=1M count=10

10+0 records in 10+0 records out 10485760 bytes (10 MB, 10 MiB) copied, 0.00211354 s, 5.0 GB/s

strace -einject=write:delay exit=100000 -ewrite -o/dev/null \ dd if=/dev/zero of=/dev/null bs=1M count=10

10+0 records in

10+0 records out

10485760 bytes (10 MB, 10 MiB) copied, 1.10658 s, 9.5 MB/s

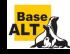

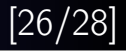

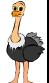

# Questions?

#### homepage

https://strace.io

#### strace.git

https://github.com/strace/strace.git https://gitlab.com/strace/strace.git

#### mailing list

strace-devel@lists.strace.io

#### IRC channel

#strace@freenode

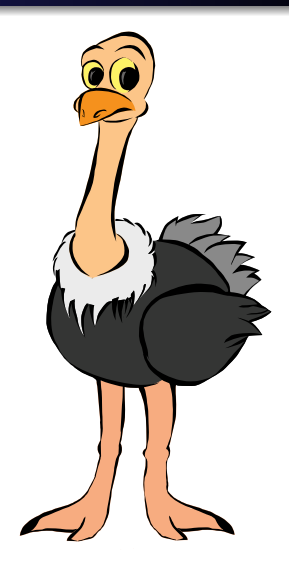

# Welcome to OSSDevConf 2019

Добро пожаловать на XVI конференцию разработчиков свободного программного обеспечения

#### Когда

27 – 29 сентября 2019 года

#### Где

город Калуга, улица Циолковского, дом 4

#### Приём заявкок для участия в конференции

- в качестве докладчика до 6 сентября
- в качестве слушателя до 26 сентября

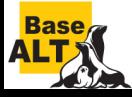

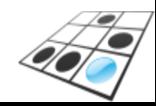